## Advantech Product FAQ

## NMC-4005 NVM upgrade from V5.05 to V6.01

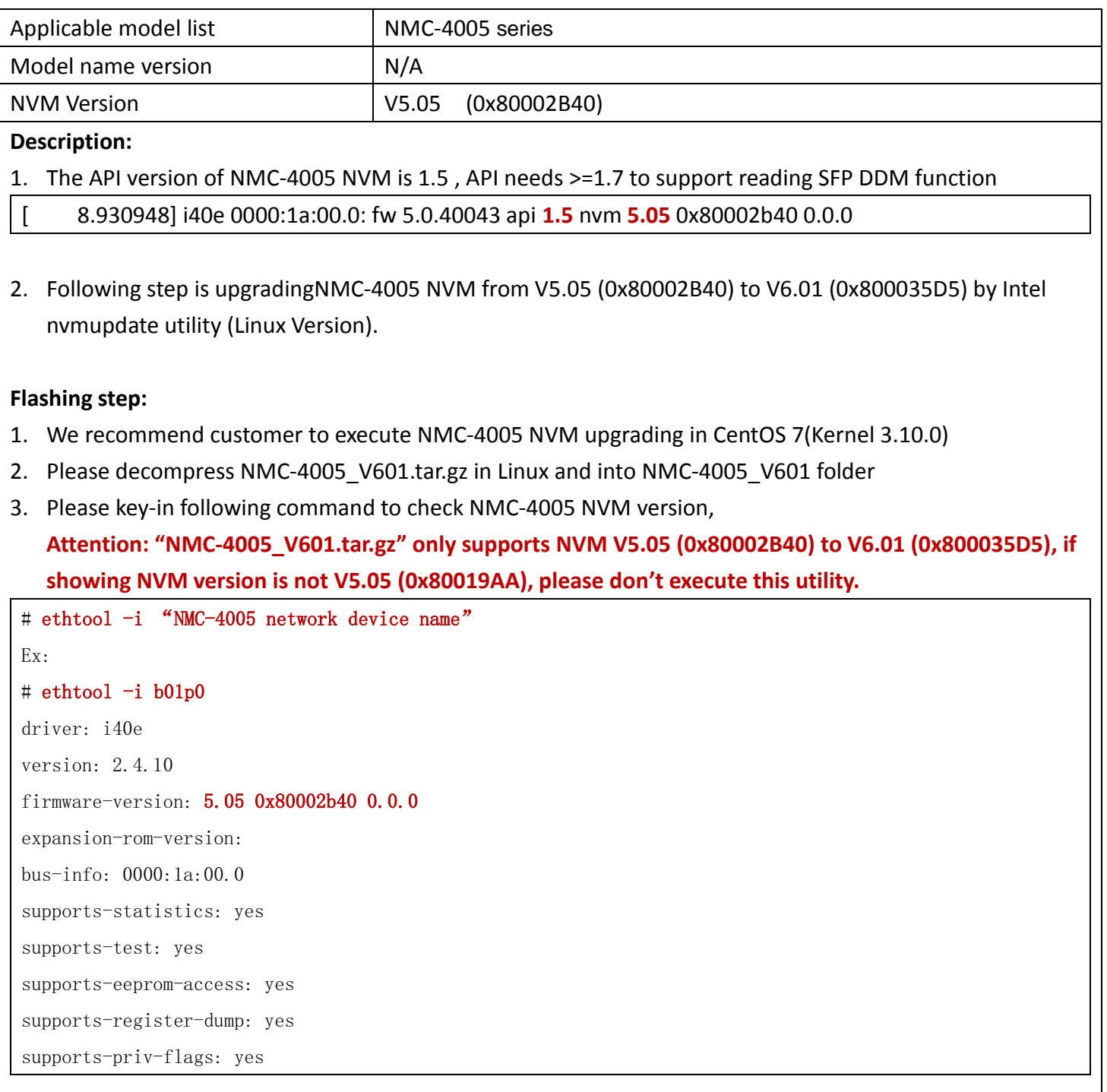

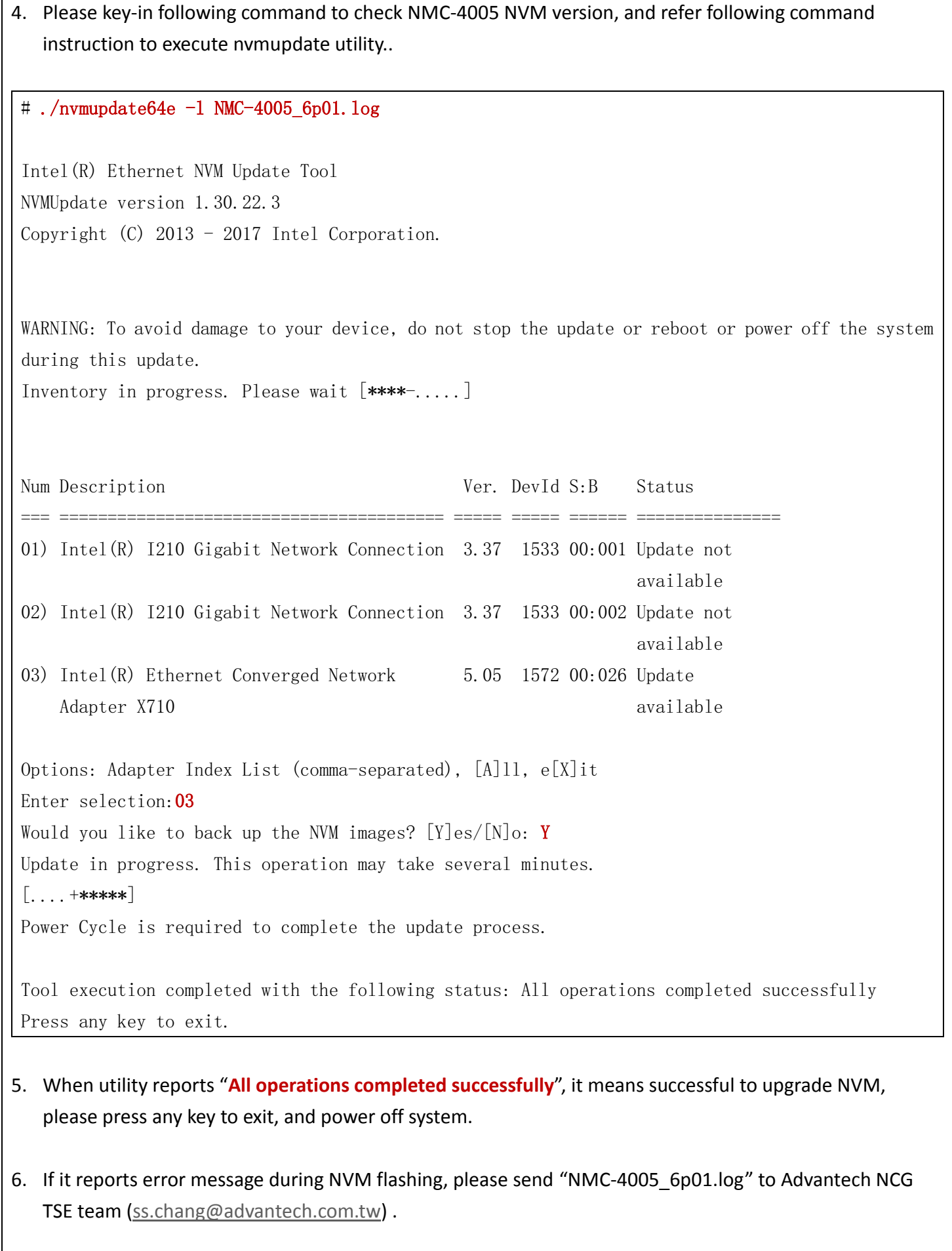

7. Please power on system and login Linux, and key-in following command to check NMC-4005 NVN version again, the NVM version will show 6.01( 0x800035D5) after upgrade NVM

# ethtool -i "NMC-4005 network device name" Ex: # ethtool -i blap0 driver: i40e version: 2.4.10 firmware-version: 6.01 0x800035d5 0.0.0 expansion-rom-version: bus-info: 0000:1a:00.0 supports-statistics: yes supports-test: yes supports-eeprom-access: yes supports-register-dump: yes supports-priv-flags: yes